# УДК 004

ż

# **Разработка информационной системы для учета бездомных животных в ОО ЕАО «Общество защиты бездомных животных «Добрые руки»»**

*Рязанова Маргарита Сергеевна Приамурский государственный университет имени Шолом-Алейхема студент*

*Глаголев Владимир Александрович Приамурский государственный университет имени Шолом-Алейхема к.г.н., доцент кафедры информационных систем, математики и правовой информатики*

#### **Аннотация**

В статье представлено проектирование и разработка автоматизированной информационной системы учета бездомных животных в ОО ЕАО «Общество защиты бездомных животных «Добрые руки»», создание информационного портала.

**Ключевые слова:** информационная система, бездомные животные

# **Development of information systems for the registration of homeless animals in the "Society for the Protection of Homeless Animals 'Good Hands'"**

*Ryazanova Margarita Sergeevna Sholom-Aleichem Priamursky State University Student*

*Glagolev Vladimir Aleksandrovich Sholom-Aleichem Priamursky State University Сandidate of Geographical Sciences, Associate Professor of the Department of Information System, Mathematics and Legal Informatics*

### **Abstract**

The article presents the design and development of an automated information system for the registration of homeless animals in the "Society for the Protection of Homeless Animals 'Good Hands'", the creation of an information portal. **Keywords**: information system, homeless animals

ОО ЕАО «Общество защиты бездомных животных «Добрые руки»» осуществляет помощь бездомным животным. Здесь люди, которым небезразлична судьба бездомных животных, для тех, чьё сердце сжимается при виде на улицах родного города больных, брошенных, искалеченных кошек и собак и если лютой зимой, или в холодные проливные дожди, вы хоть раз подумали – а как же сейчас на улице им, бездомным животным, – то

это общество для Вас. Их работа направлена на воспитание в человеке любви и милосердия к животным, улучшение условий жизни животных и защиту их от жестокого обращения, от тяжёлой участи.

«Добрые руки» в городе Биробиджане был утвержден общим собранием учредителей Общественной организации ЕАО «Общество защиты животных «Добрые руки» в соответствии с протоколом №1 от 25 февраля 2014 года. Организация осуществляет свою деятельность в соответствии с Конституцией РФ, Федеральным законом «Об общественных объединениях».

Деятельность Организации основывается на принципах добровольности, равноправия, самоуправления и законности. Территориальная сфера деятельности Организации: Еврейская автономная область.

Основными целями организации являются:

воспитание в человеке любви и милосердия к животным;

 улучшение условий жизни животных и защита их от жестокого обращения.

Основными задачами Учреждения являются:

формирование у населения гуманного отношения к животным;

 создание условий для обучения людей бесконфликтному сосуществованию с животными;

 создание условий для получения необходимой информации по уходу, лечению и дрессировке животных;

 содействие развитию законодательной базы по защите животных и участвовать в разработке законодательных и правовых актов в области защиты животных;

 содействие привлечению и объединению усилий всех организаций и отдельных граждан в области защиты животных;

 способствовать организации приютов и пунктов передержек для бездомных животных;

 способствовать внедрению методов регулирования численности бездомных животных (стерилизация, биологические методы), альтернативных методу их уничтожения;

 объединять усилия членов Организации для реализации федеральных и региональных программ в области улучшения условий существования животных и их защиты.

ОО ЕАО «Общество защиты бездомных животных «Добрые руки»» явно нуждается в информационном портале, облегчающего работу по учету бездомных животных, которые ищут хозяев, и их пристройства.

Информационный портал был разработан на основе собранных данных, размещенных в Excel файле. На рисунке 1 представлен этот файл.

## Постулат. 2022. №2 ISSN 2414-4487

ż

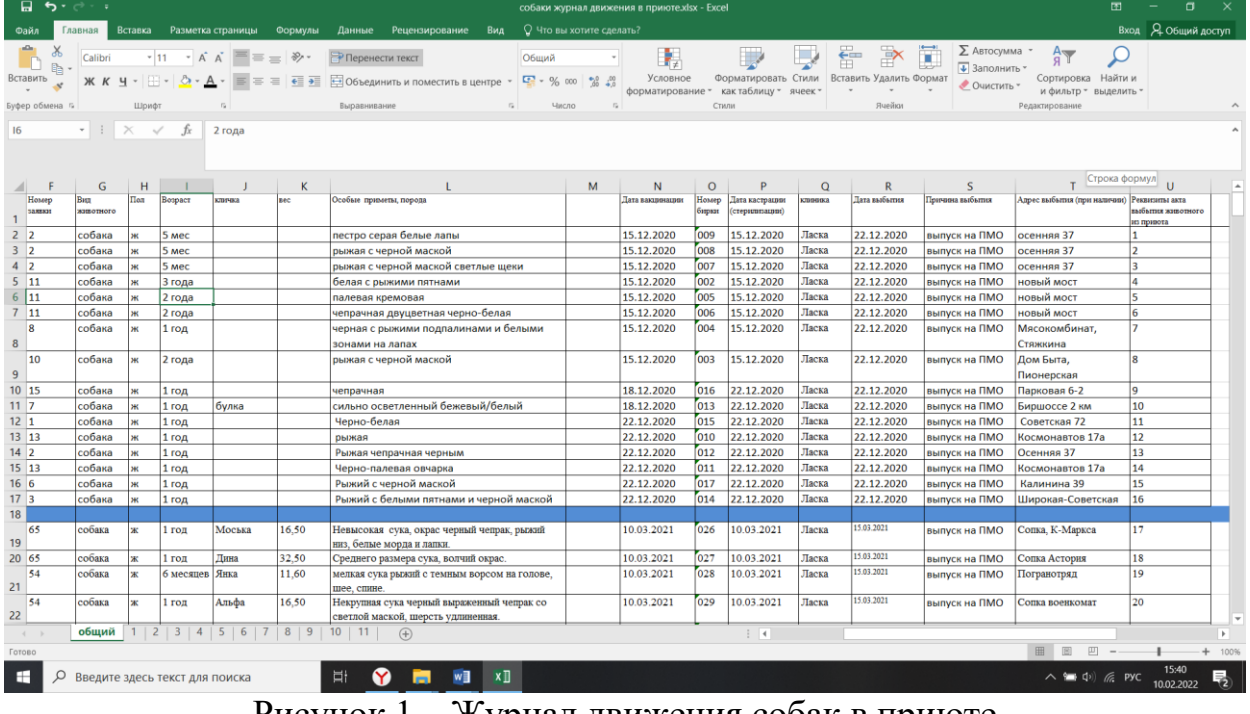

Рисунок 1 – Журнал движения собак в приюте

Взяв этот журнал движения за основу, была создана база данных для информационного портала.

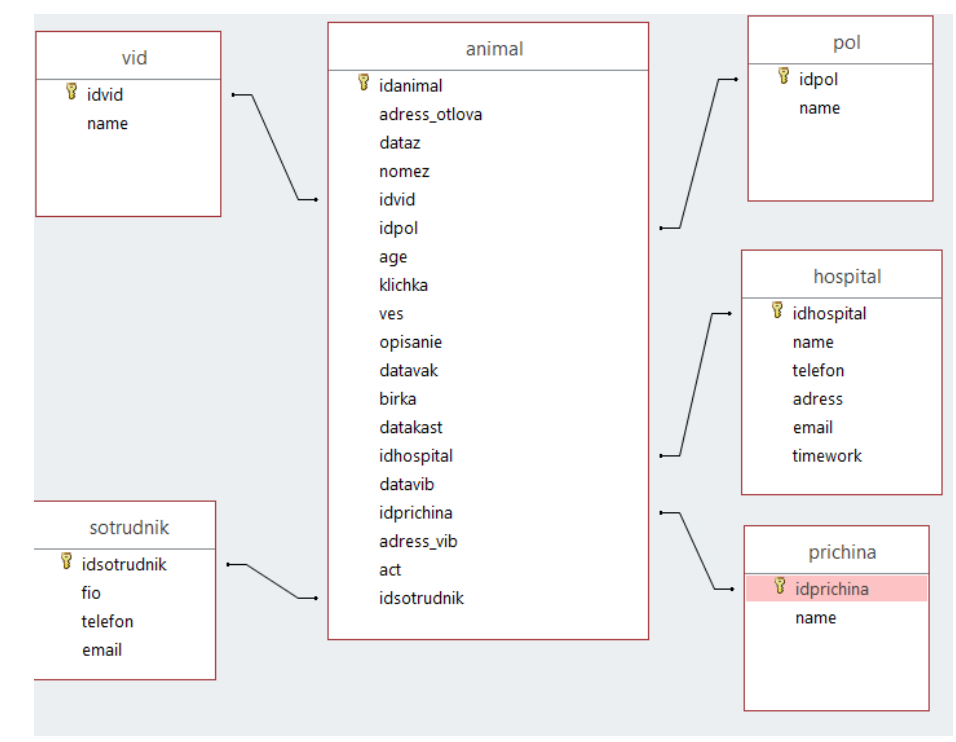

Рисунок 2 – Физическая модель базы данных

Для обеспечения целостности данных база таблицы были связаны по соответствующим полям. Таблица Animal имеет связь с таблицами Hospital, Pol, Prichina, Sotrudnik, Vid. Тип связей один ко многим.

Перед созданием нового информационного портала была разработана его концепция.

Ниже (Рис.2) представлена диаграмма представления информационной системы.

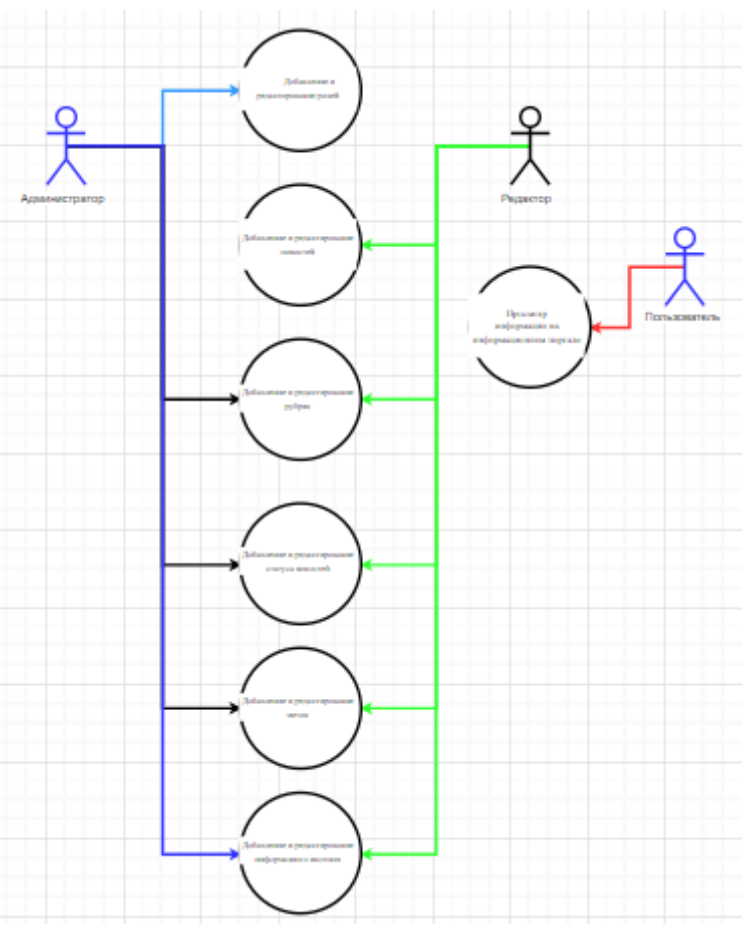

Рис. 2. Диаграмма вариантов использования

Здесь отображены три основные роли:

- 1. Администратор.
- 2. Редактор.
- 3. Пользователь.

Также здесь можно увидеть 7 основных вариантов использования нашей будущей системы:

- 1. Добавление и редактирование ролей.
- 2. Добавление и редактирование новостей.
- 3. Добавление и редактирование рубрик.
- 4. Добавление и редактирование статуса новостей.
- 5. Добавление и редактирование меток.
- 6. Добавление и редактирование информации о животном.
- 7. Просмотр информации на информационном портале.

Роли Администратора и Редактора подразумевают работу с контентом портала и дают возможности: добавления и редактирования новостей, добавление и редактирование рубрик, редактирование данных пользователя, добавление и редактирование меток.

Дополнительно Администратор может также добавлять и редактировать роли, добавлять и редактировать статус новости, а также удалять пользователей.

Для управления записями сайта необходимо перейти во вкладку «Записи» (Рис. 6).

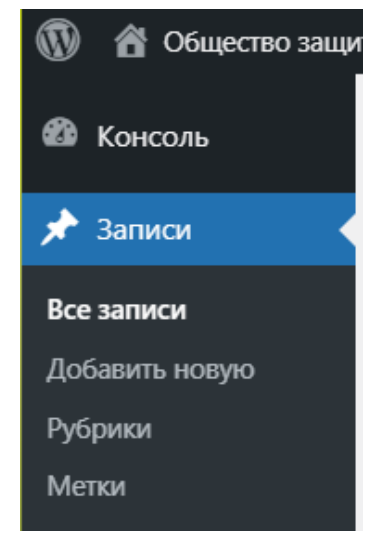

Рис. 6. Раздел меню Записи

В данном пункте «Записи» (Рис. 7) отображены все новости сайта, есть возможность поиска по ним, фильтрация записей по дате и рубрике, осуществляется возможность добавления новых записей, их удаление и изменение.

| Записи<br>Добавить новую                                                  |                              |                                   |                                                                               |                                         |               |  |  |  |  |  |  |
|---------------------------------------------------------------------------|------------------------------|-----------------------------------|-------------------------------------------------------------------------------|-----------------------------------------|---------------|--|--|--|--|--|--|
| Все (10)   Опубликованные (10)   Корзина (6)                              |                              |                                   |                                                                               |                                         | Поиск записей |  |  |  |  |  |  |
| Применить<br>Все даты<br>Все рубрики<br>Действия $\vee$<br>$\check{~}$    | $\checkmark$<br>Фильтр       |                                   |                                                                               |                                         | 10 элементов  |  |  |  |  |  |  |
| Заголовок<br>Π.                                                           | Языки<br>Автор               | Рубрики                           | Метки                                                                         | Ψ<br>Дата                               |               |  |  |  |  |  |  |
| Что такое ветеринарный паспорт<br>Изменить   Свойства   Удалить   Перейти | test                         | Для начинающих, Новости           | ветпаспорт, паспорт                                                           | Опубликовано<br>31.01.2022 в 08:43      |               |  |  |  |  |  |  |
| Как перевозить животных                                                   | test<br>-                    | Для начинающих, Новости           | перевозка, переноска                                                          | Опубликовано<br>31.01.2022 в 08:39      |               |  |  |  |  |  |  |
| Что делать если Вас укусила незнакомая собака?                            | test<br><b>Service</b>       | Для начинающих, Новости           | бешенство, незнакомая собака,<br>укус                                         | Опубликовано<br>31.01.2022 в 08:36      |               |  |  |  |  |  |  |
| Как отучить щенка кусаться и хватать хозяев за<br>руки и ноги?            | test<br>- 1                  | Для начинающих, Новости           | воспитание, укусы                                                             | Опубликовано<br>-<br>31.01.2022 в 08:35 |               |  |  |  |  |  |  |
| 9 основных команд, которым нужно обучить щенка                            | test<br><b>Septime</b>       | Для начинающих, Новости           | гулять, дай, ко мне, команды,<br>лежать, место, нельзя, сидеть,<br>стоять, фу | Опубликовано<br>31.01.2022 в 08:28      |               |  |  |  |  |  |  |
| Как приступить к дрессировке                                              | test                         | Для начинающих, Новости           | воспитание, щенки, обучение                                                   | Опубликовано<br>31.01.2022 в 08:26      |               |  |  |  |  |  |  |
| Если вы планируете завести кошку. Чек-лист для<br><b>НОВИЧКОВ.</b>        | test<br>▄                    | Для начинающих, Новости           | кастрация, корм, кот, кошка.<br>котенок                                       | Опубликовано<br>24.01.2022 в 08:18      |               |  |  |  |  |  |  |
| Вакцинация                                                                | test                         | Для начинающих, Новости           | вакцинация, прививки, уколы                                                   | Опубликовано<br>20.01.2022 в 11:09      |               |  |  |  |  |  |  |
| Защита от паразитов                                                       | test<br>n.<br>$\overline{ }$ | Для начинающих, Новости<br>D<br>n | капли, клещ, паразиты                                                         | Опубликовано<br>20.01.2022 в 11:08      |               |  |  |  |  |  |  |

Рис. 7. Вкладка Записи

Также в пункте Записи существует возможность добавления рубрик и меток к новостям (Рис. 7).

Вкладка «Медиафайлы» (Рис. 8, Рис. 9) предоставляет возможность просмотреть все загруженные на сайт Аудио, Видео, Изображения, Документы, Электронные таблицы и Архивы. Также здесь расположена кнопка для добавления новых файлов и поиск по уже загруженным.

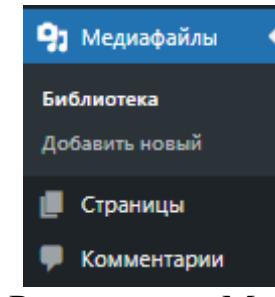

Рис. 8. Раздел меню Медафайлы

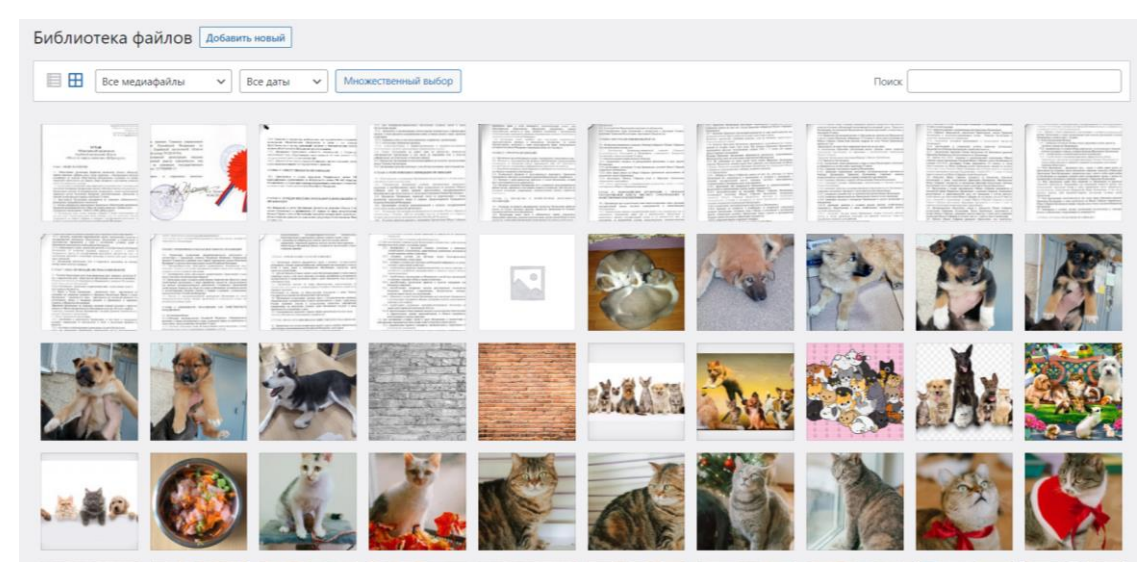

Рис. 9. Вкладка Медиафайлов

Раздел меню «Страницы» (Рис. 10) отображает весь перечень страниц сайта и предоставляет возможность их редактирования, фильтрования, поиска, добавления, удаления и управления наследованием страниц (Рис. 3).

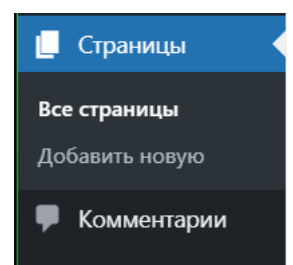

Рис. 10. Раздел меню Страницы

# Постулат. 2022. №2 ISSN 2414-4487

ż

| Страницы Аобавить новую                                            |                 |       |                          |                                    |  |  |  |  |
|--------------------------------------------------------------------|-----------------|-------|--------------------------|------------------------------------|--|--|--|--|
| Все (15)   Опубликованные (15)   Корзина (11)                      |                 |       |                          | Поиск страниц                      |  |  |  |  |
| Все даты<br>Действия $\vee$<br>Применить<br>$\checkmark$<br>Фильтр |                 |       |                          | 15 элементов                       |  |  |  |  |
| Заголовок<br>0                                                     | Языки           | Автор | Ç                        | Дата                               |  |  |  |  |
| Контакты<br>П<br>Изменить   Свойства   Удалить   Перейти           | <b>11 m</b>     | test  |                          | Опубликовано<br>09.11.2021 в 13:50 |  |  |  |  |
| Помощь приюту<br>∩                                                 | د ک             | test  |                          | Опубликовано<br>09.11.2021 в 13:25 |  |  |  |  |
| Документы для ухода животными                                      | <b>Contract</b> | test  |                          | Опубликовано<br>18.01.2022 в 07:29 |  |  |  |  |
| ∩<br>Документы                                                     | <b>Part</b>     | test  | $\overline{\phantom{a}}$ | Опубликовано<br>28.01.2022 в 07:38 |  |  |  |  |
| Личный кабинет волонтера - Защищена паролем<br>n                   | ▄               | test  |                          | Опубликовано<br>09.11.2021 в 13:44 |  |  |  |  |
| Наши животные - Главная страница, Страница магазина<br>∩           | <b>Part</b>     | test  | -                        | Опубликовано<br>17.11.2021 в 12:54 |  |  |  |  |
| — Кошки<br>Ω.                                                      | ▄               | test  |                          | Опубликовано<br>20.01.2022 в 10:48 |  |  |  |  |
| ∩<br>— Собаки                                                      | نسا             | test  | $\overline{\phantom{a}}$ | Опубликовано<br>20.01.2022 в 10:53 |  |  |  |  |
| Обратная связь<br>n                                                | <b>Contract</b> | test  |                          | Опубликовано<br>28.01.2022 в 07:37 |  |  |  |  |
| Что должны иметь<br>□                                              |                 | test  |                          | Опубликовано<br>18.01.2022 в 07:29 |  |  |  |  |

Рис. 11. Вкладка Страницы

Для добавления нового животного выбираем раздел «товары» и нажимаем кнопку «добавить»

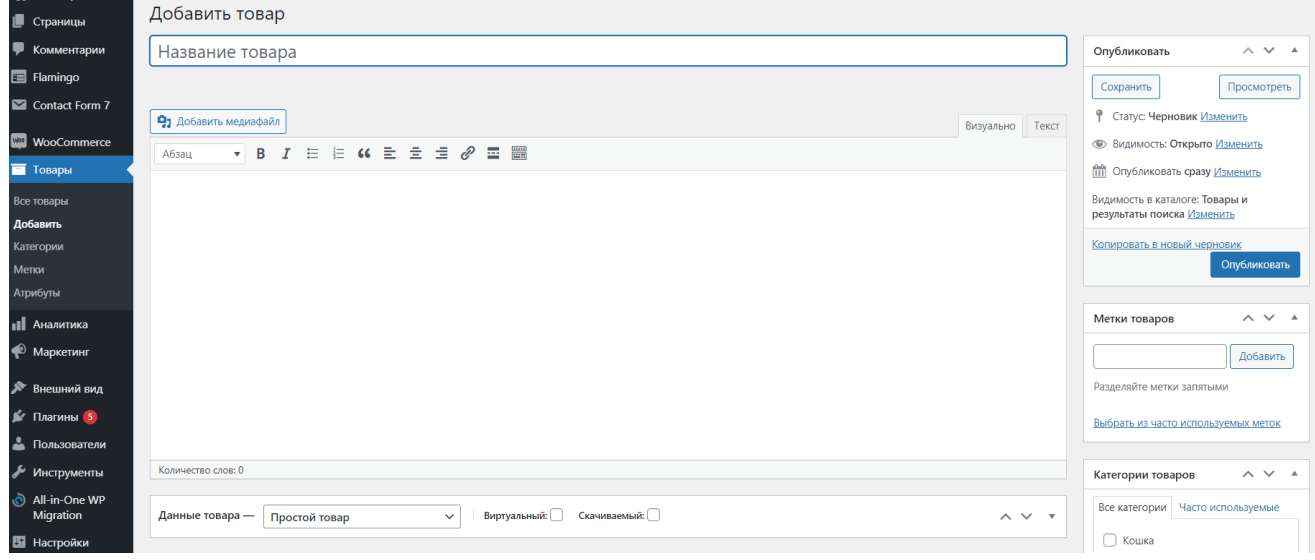

Рис. 11. Раздел меню Товары

Здесь мы заполняем информацию о животном, в левой колонке в разделе Изображение товара добавляем фото животного

 $\mathbf{r}$ 

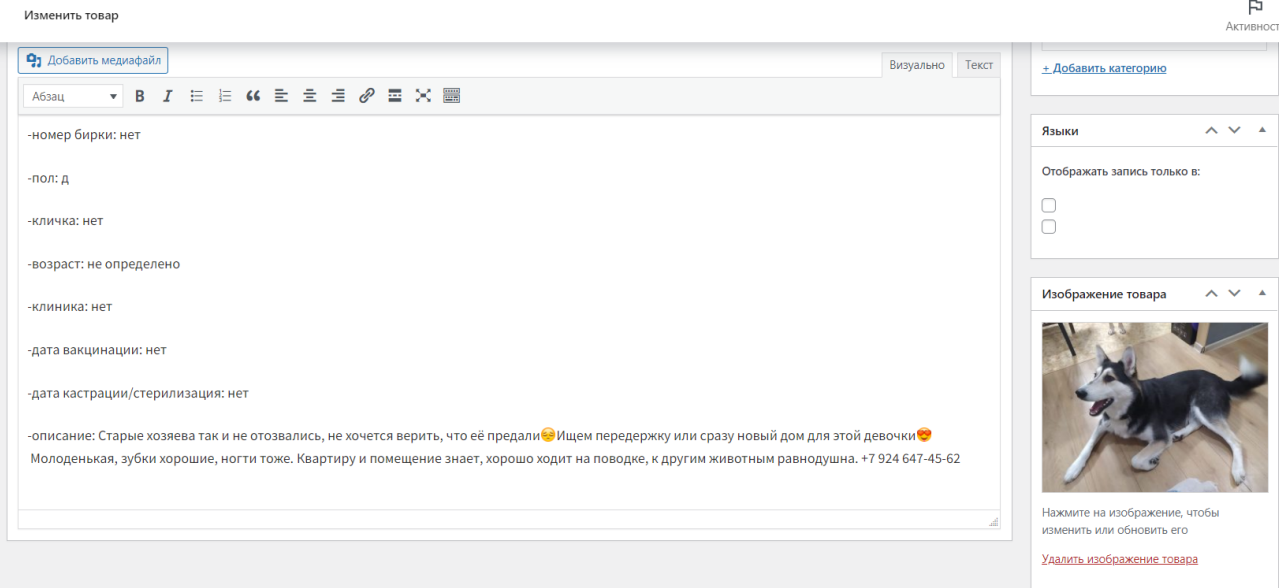

Рис. 12. Добавление информации о животном

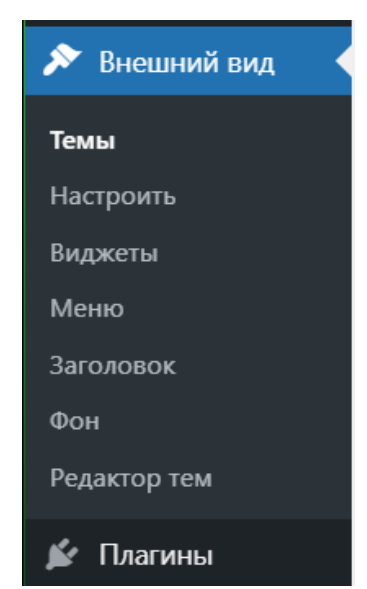

Рис. 13. Раздел меню Внешний вид

Вкладка «Темы» предоставляет возможность выбора и загрузки шаблонов для сайта. Вкладка Настроить переносит нас в редактор текущей темы, в которой мы можем редактировать некоторые, доступные в этой теме параметры (Рис. 14).

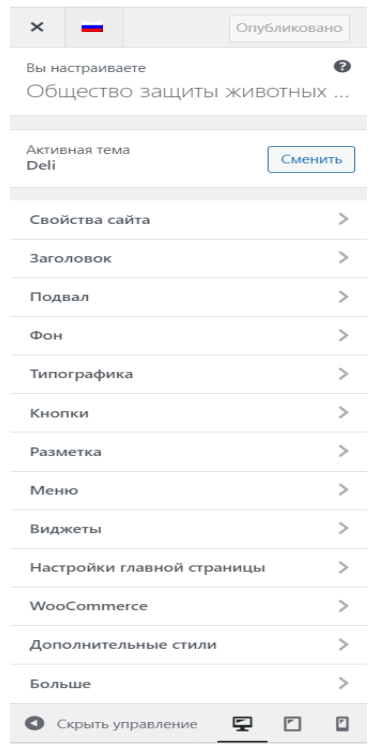

Рис. 14. Меню редактора темы

Вкладка «Виджеты» позволяет настраивать размещение виджетов по сайту. Вкладка Меню позволяет создавать и настраивать меню сайта, путем добавления необходимых страниц, как пункты меню и подменю (Рис. 15).

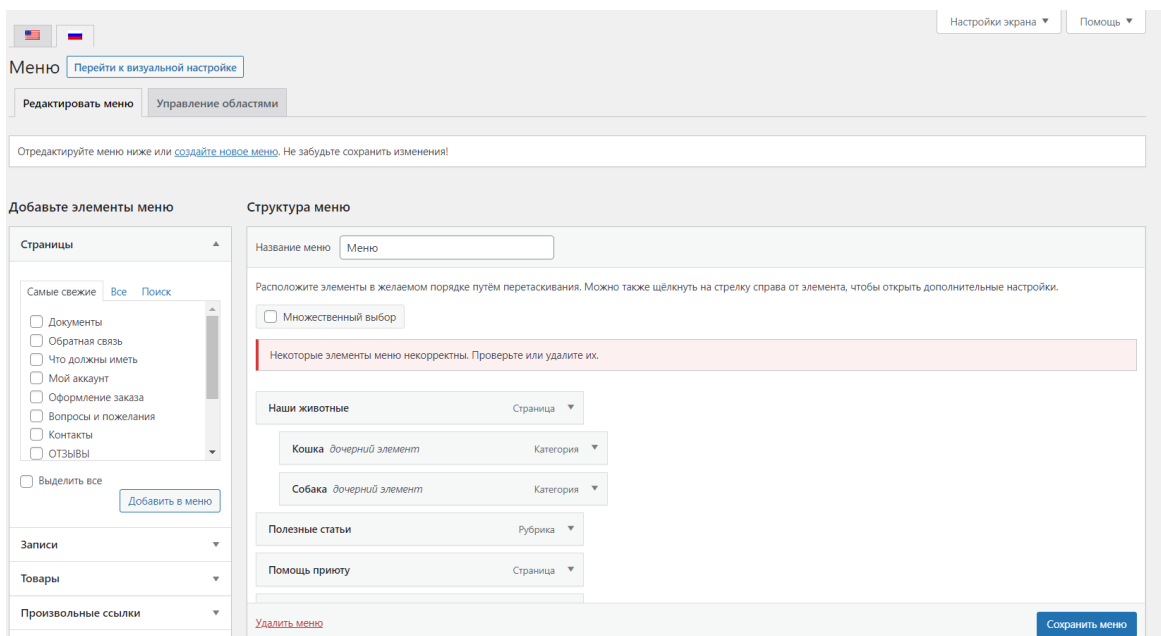

Рис. 15. Вкладка Меню

Также здесь осуществляется возможность размещения определенных меню в определенных частях сайта через раздел Управление областями (Рис. 16).

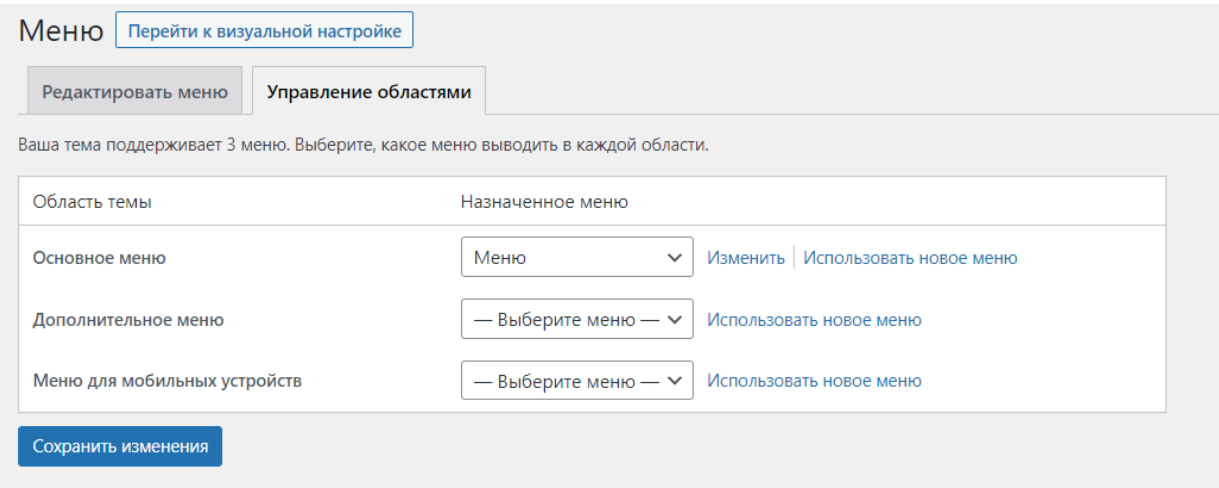

Рис. 16. Вкладка Управление областями пункта Меню

Вкладка «Пользователи» (Рис. 18) предоставляет доступ к своему профилю, а также дает возможность добавлять новых пользователей, и редактировать некоторые данные уже существующих, в том числе предоставляет возможность при необходимости сброса пароля пользователя и определение ролей.

| Пользователи   добавить нового<br>Все (2)   Администратор (1)   Редактор (1)<br>Действия<br>$\checkmark$ | Применить<br>Изменить<br>Изменить роль на<br>$\checkmark$ |                        | Настройки экрана | Помощь ▼<br>Поиск пользователей<br>2 элемента |
|----------------------------------------------------------------------------------------------------|-----------------------------------------------------------|------------------------|------------------|-----------------------------------------------|
| Имя пользователя<br>$\Box$                                                                               | Имя                                                       | Email                  | Роль             | Записи                                        |
| Margo<br>к<br>$\overline{a}$                                                                             | Маргарита Рязанова                                        | margosha_rrrr@mail.ru  | Редактор         | $\overline{0}$                                |
| test<br>$\begin{array}{c} \n\Box \quad \Box \quad \Box \end{array}$                                      | sfgsdf dfgsdfg                                            | glagolev-jar@yandex.ru | Администратор    | 10                                            |
| Имя пользователя<br>П                                                                                    | Имя                                                       | Email                  | Роль             | Записи                                        |
| Действия<br>$\checkmark$                                                                                 | Применить<br>Изменить<br>Изменить роль на<br>$\checkmark$ |                        |                  | 2 элемента                                    |

Рис. 18. Вкладка Пользователи

Таким образом была разработана информационная система, повысившая эффективность процесса учета бездомных животных в ОО ЕАО «Общество защиты бездомных животных «Добрые руки»»

#### **Библиографический список**

- 1. Основа создания баз данных. URL: http://dmitriydenisov.com/phpmysql/php-basics/database.html
- 2. Моделирование баз данных при помощи Erwin. URL: http://www.interface.ru/fset.asp?Url=/logworks/erwin40.htm
- 3. Информационные системы в экономике. Базы данных: Учебное пособие. Чебоксары, 2007.
- 4. Дейт К. Дж. Введение в системы баз данных. К.; М.; СПб.: Издательский дом "Вильямс", 2008. 848 с.